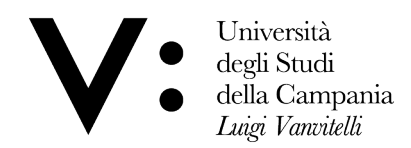

# ELEZIONI PER CIASCUN CICLO ATTIVO DELLA RAPPRESENTANZA DEI DOTTORANDI IN SENO AI COLLEGI DEI DOCENTI DEI DOTTORATI DI RICERCA CON SEDE AMMINISTRATIVA PRESSO IL DIPARTIMENTO DI ARCHITETTURA E DISEGNO INDUSTRIALE DELL'UNIVERSITÀ DEGLI STUDI DELLA CAMPANIA "LUIGI VANVITELLI".

# ISTRUZIONI PER IL VOTO

Le operazioni elettorali si svolgono nel rispetto dei requisiti di segretezza e certezza dell'espressione del voto.

### Come votare

### ACCEDERE A MICROSOFT TEAMS

- Per accedere al servizio di voto online, è necessario avere installato e configurato sul proprio dispositivo, che deve essere dotato sia di una periferica di acquisizione video (webcam) sia di dispositivi audio di input e output, l'applicativo Microsoft Teams e un browser per il collegamento alla posta elettronica e alla piattaforma di voto.
- Per effettuare il login, sono necessarie le credenziali utilizzate per il Sistema di Autenticazione Centralizzata, ovvero: • Username: nome.cognome@unicampania.it • Password: la stessa utilizzata per accedere alla posta elettronica

### Per poter votare l'elettore deve:

accedere sulla piattorma Microsoft Teams e contattare uno dei seguenti componenti del seggio elettorale, dove viene identificato mediante esibizione di un documento di riconoscimento valido ed abilitato a votare:

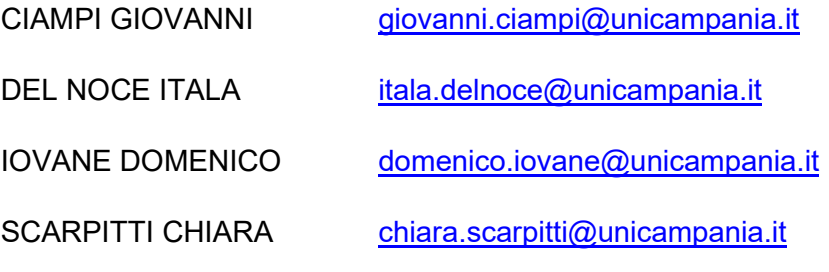

 collegarsi alla piattaforma di e-voting di Ateneo utilizzando le credenziali ricevute a mezzo mail nei giorni antecedenti alle elezioni.

PER ULTERIORI APPROFONDIMENTI – GUIDA E INDICAZIONI OPERATIVE https://www.unicampania.it/index.php/elezionionline#:~:text=Guida%20e%20indicazioni%20operative

Dipartimento di Architettura e Disegno Industriale Via San Lorenzo Abazia di San Lorenzo ad Septimum 81031 Aversa (CE)

 $T: +390815010700$  $F.: +390815010704$ 

dip.architettura@unicampania.it dip.architettura@pec.unicampania.it www.architettura.unicampania.it